# DHCP

## Instalação Servidor DHCP

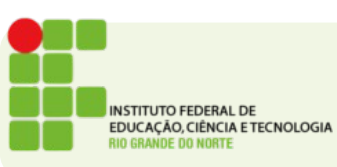

# DHCP

- O servidor DHCP pode ser instalado no mesmo servidor do ADDC ou em um servidor diferente
- Neste exemplo instalaremos no mesmo servidor
- É o caso mais comum para empresas pequenas
- De qualquer maneira se o servidor for instalado em uma rede com AD o servidor precisa ser autorizado no AD para funcionar.

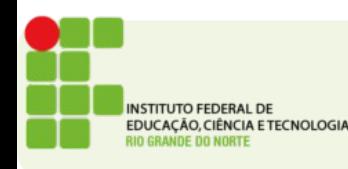

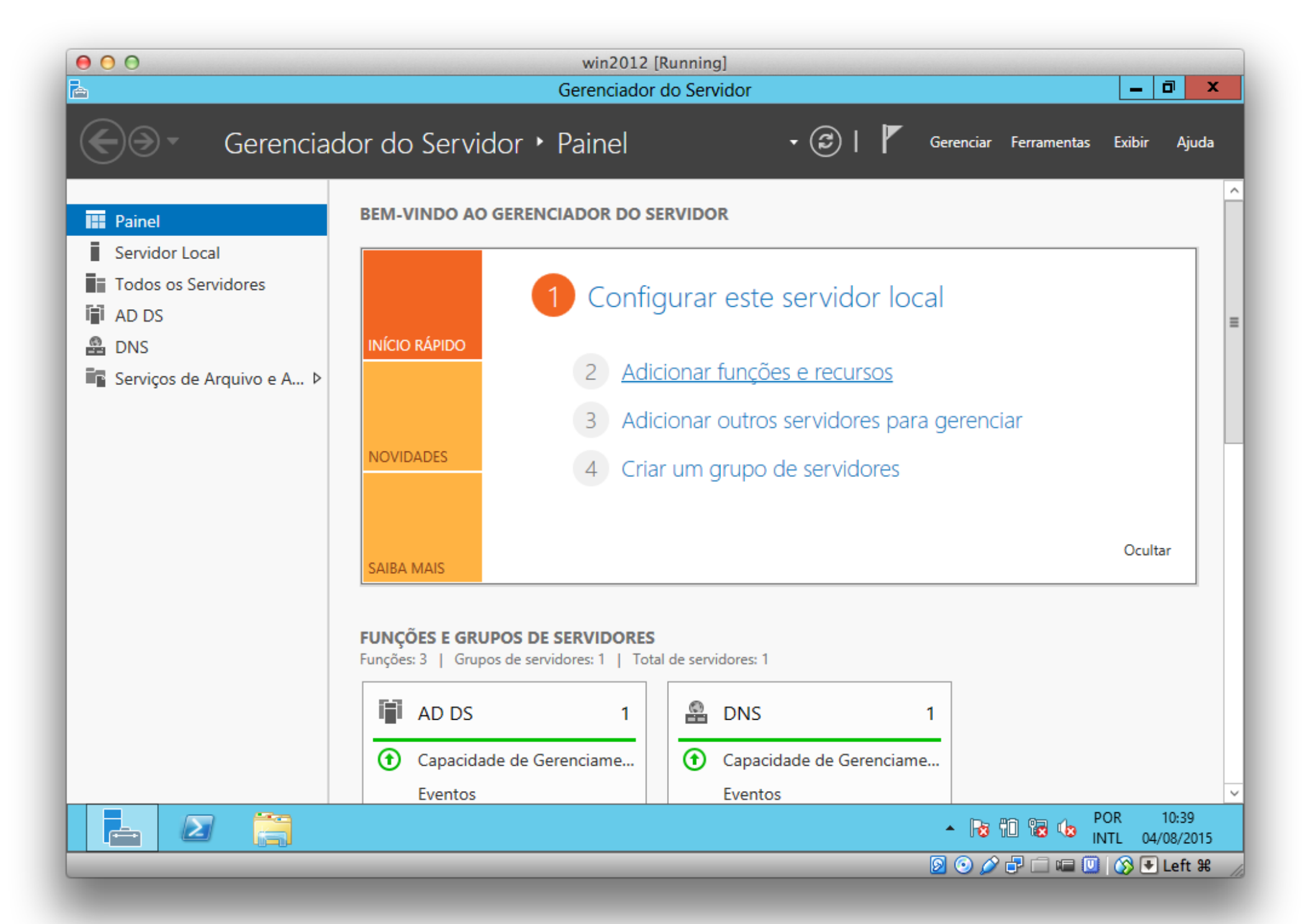

x

## Antes de começar

SERVIDOR DE DESTINO ADDC1.juris.local

#### Antes de Começar

Tipo de Instalação Seleção de Servidor Funções do Servidor **Recursos** Confirmação **Resultados** 

Este assistente ajuda a instalar funções, serviços de função ou recursos. Você determina quais funções, serviços de função ou recursos serão instalados com base nas necessidades de computação de sua organização, como compartilhamento de documentos ou hospedagem de um site.

Para remover funções, serviços de função ou recursos: Inicie o Assistente de Remoção de Funções e Recursos

Antes de continuar, verifique se estas tarefas foram concluídas:

- \* A conta de Administrador tem uma senha forte
- \* Configurações de rede, como endereços IP estáticos, são definidas
- \* As atualizações de segurança mais atuais do Windows Update estão instaladas

Se for necessário confirmar que qualquer um dos pré-requisitos anteriores foi concluído, feche o assistente, conclua as etapas e depois execute o assistente de novo.

< Anterior

Próximo >

Instalar

Cancelar

Para continuar, clique em Avançar.

Ignorar esta página, por padrão

ħ

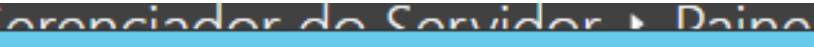

×

## Selecionar tipo de instalação

SERVIDOR DE DESTINO ADDC1.juris.local

Antes de Começar Tipo de Instalação Seleção de Servidor Funções do Servidor **Recursos** Confirmação

Resultados

固

DI

Selecione o tipo de instalação. É possível instalar funções e recursos em um computador físico ou em uma máquina virtual em execução, ou em um VHD (disco rígido virtual) offline.

#### · Instalação baseada em função ou recurso

<del>aci viço</del>a

Configure um único servidor adicionando funções, serviços de função e recursos.

#### Instalação de Serviços de Área de Trabalho Remota

Instale os serviços de função necessários para que a VDI (Infraestrutura de Área de Trabalho Virtual) crie uma implantação de área de trabalho baseada em máquina virtual ou em sessão.

< Anterior

Próximo >

A THUA

Instalar

Cancelar

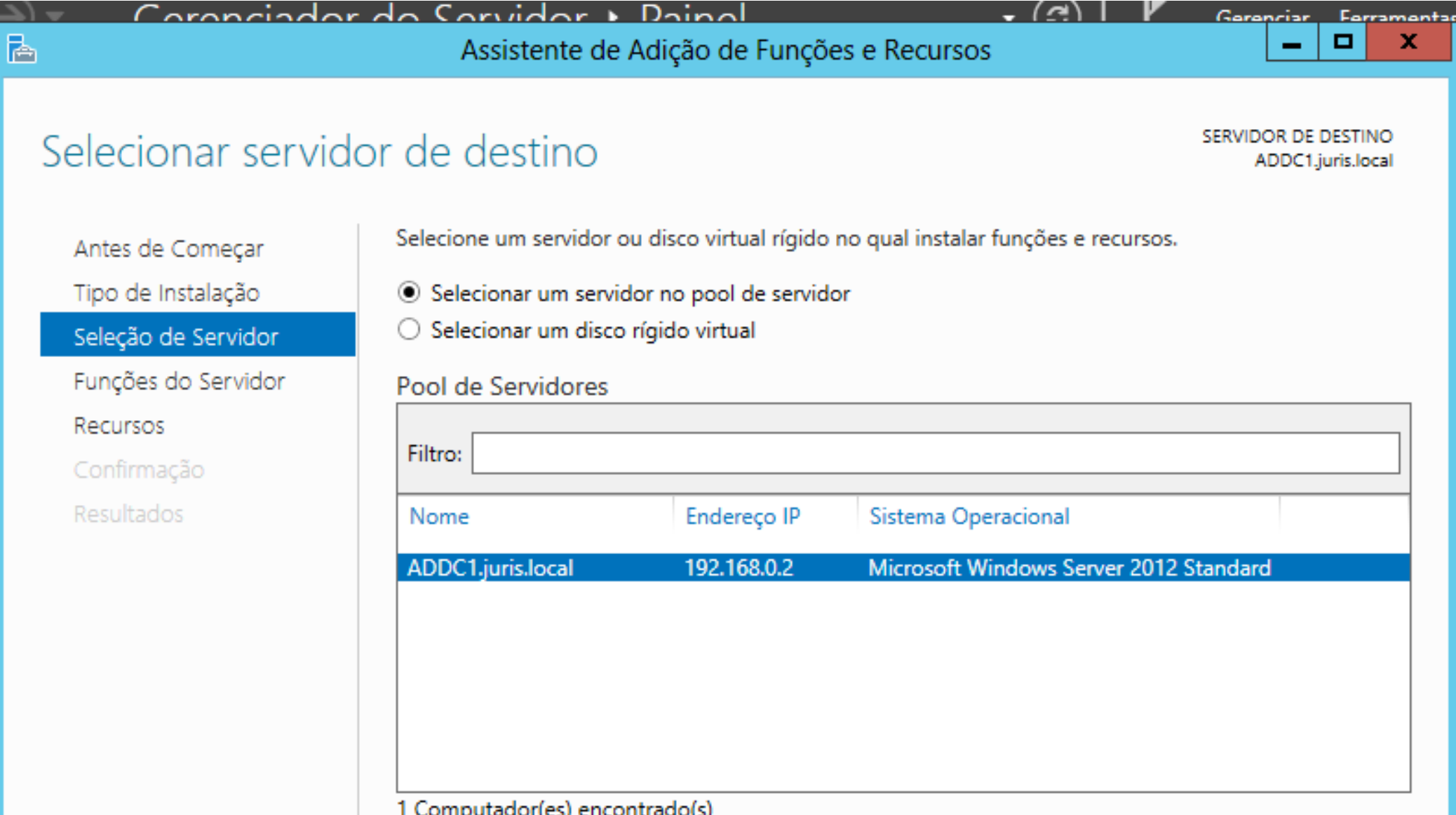

1 Computador(es) encontrado(s)

ਰਵਾ ਸਦ੍ਰਚਰ

Esta página mostra servidores que estão executando o Windows Server 2012 e que foram adicionados com o uso do comando Adicionar Servidores no Gerenciador de Servidores. Não são mostrados servidores offline e servidores recém-adicionados dos quais a coleta de dados ainda não foi concluída.

< Anterior

Próximo >

בו צוקט.

Instalar

Cancelar

## Selecionar funções de servidor

髙

SERVIDOR DE DESTINO ADDC1.juris.local

Gerenriar Ferramentar

 $\Box$ 

×

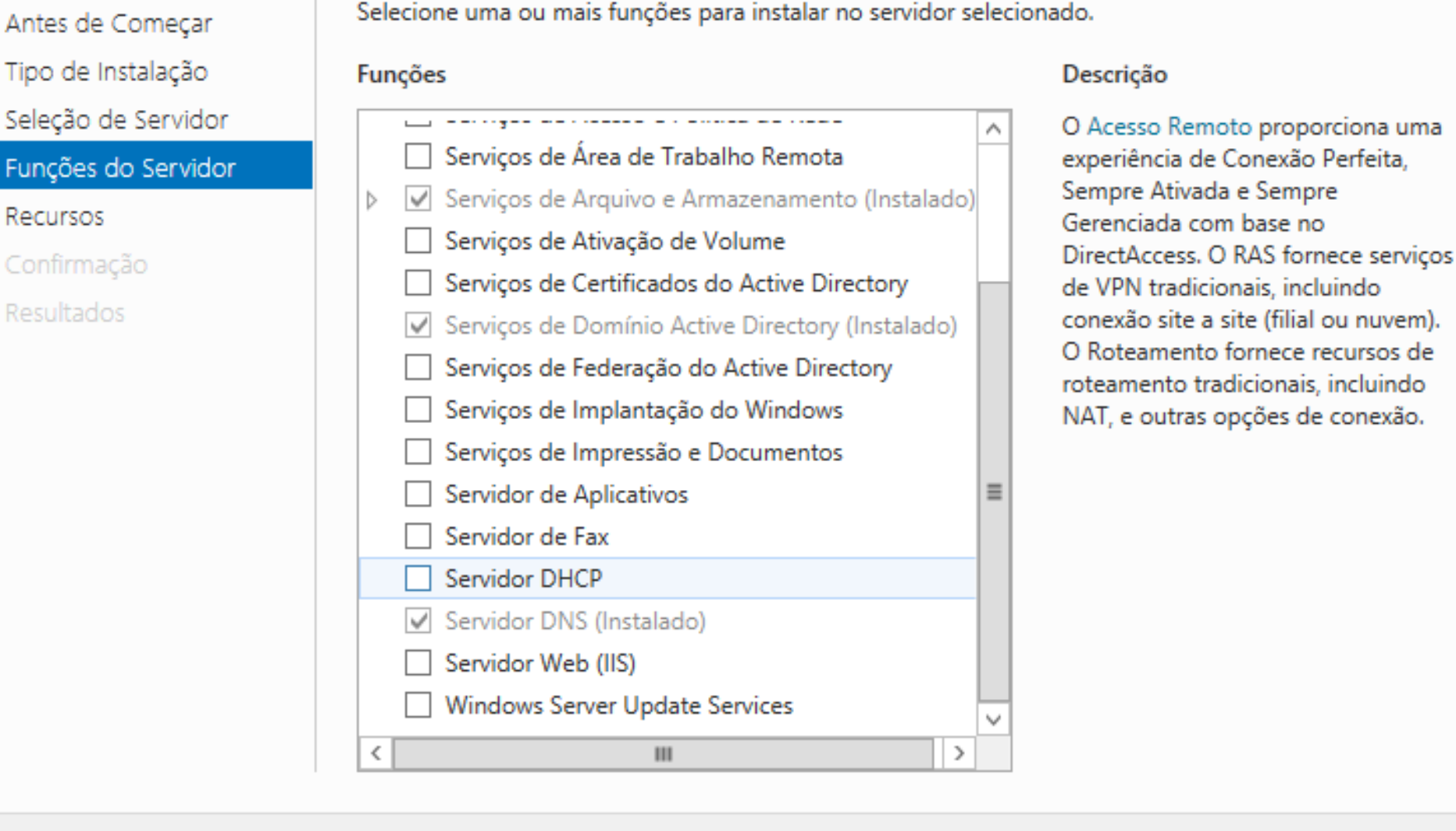

<del>aci viços</del>

Cancelar

Instalar

Próximo >

ᠦ᠇ᢦᠩᡂ

< Anterior

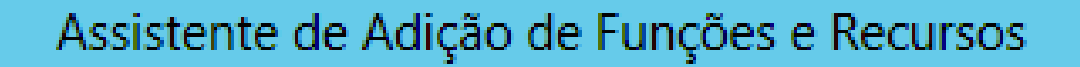

## Adicionar recursos que são necessários para Servidor DHCP?

As ferramentas a seguir são necessárias para gerenciar este recurso, mas não precisam ser instaladas no mesmo servidor.

▲ Ferramentas de Administração de Servidor Remoto

è

Ferramentas de Administração de Funções  $\Delta$ [Ferramentas] Ferramentas de Servidor DHCP

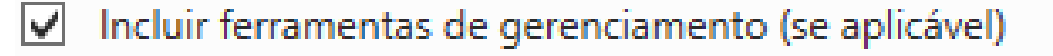

**Adicionar Recursos** 

Cancelar

x

lo

lo

۱r

ы Iri

lac,

## Selecionar recursos

Antes de Começar

Tipo de Instalação

Seleção de Servidor

Funções do Servidor

**Recursos** 

Servidor DHCP

Confirmação

Resultados

Selecione um ou mais recursos para instalar no servidor selecionado.

#### **Recursos**

ਰਧਾਰਾਦੁਰਤ

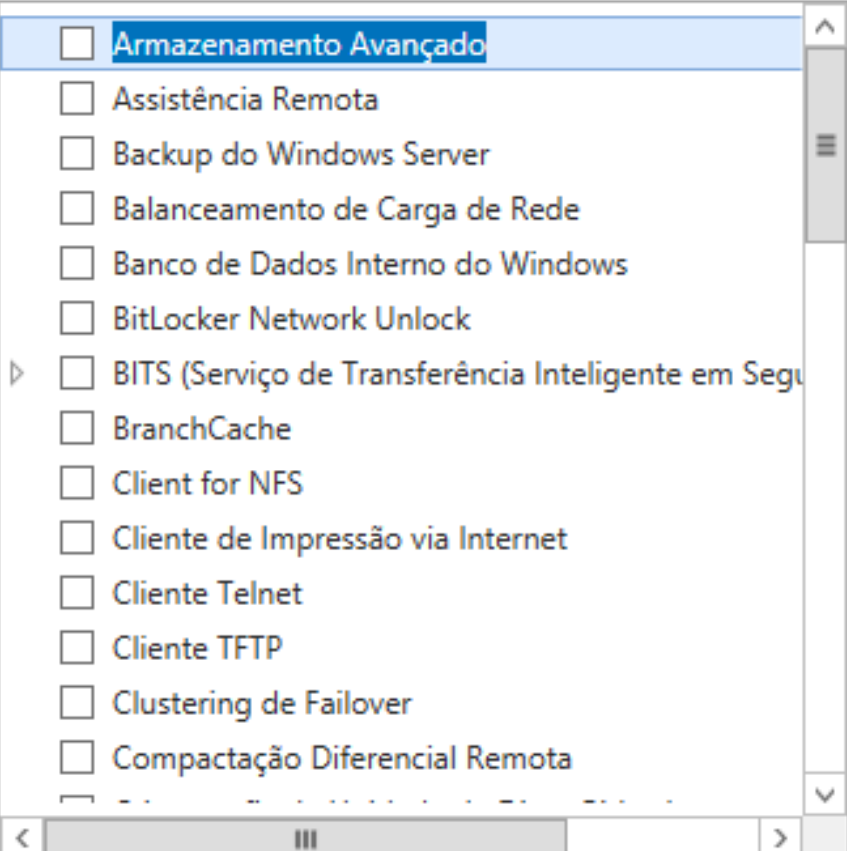

#### Descrição

Próximo >

ਰਧਾਰਾਦੁਰ

< Anterior

O Armazenamento Avancado habilita o suporte para acessar funções adicionais disponibilizadas por dispositivos de Armazenamento Avançado. Esses dispositivos têm recursos de segurança internos que permitem que você controle quem pode acessar os dados no dispositivo.

Instalar

Cancelar

۰

 $\Box$ 

×

昬

## Servidor DHCP

SERVIDOR DE DESTINO ADDC1.juris.local

Antes de Começar

Tipo de Instalação

Seleção de Servidor

Funções do Servidor

**Recursos** 

Servidor DHCP

Confirmação

Resultados

O protocolo DHCP permite que servidores atribuam, ou concedam, endereços IP a computadores e outros dispositivos que estejam habilitados como clientes DHCP. A implantação de um servidor DHCP na rede fornece, aos computadores e a outros dispositivos de rede baseados em TCP/IP, endereços IP válidos e parâmetros adicionais de configuração necessários a esses dispositivos, chamados de opções DHCP. Isto permite que computadores e dispositivos conectem outros recursos de rede, como servidores DNS, servidores WINS e roteadores.

Observações:

- \* Configure pelo menos um endereço IP estático neste computador.
- \* Antes de instalar o Servidor DHCP, planeje sub-redes, escopos e exclusões. Guarde o plano em um local seguro para referência futura.

#### Mais informações sobre o Servidor DHCP

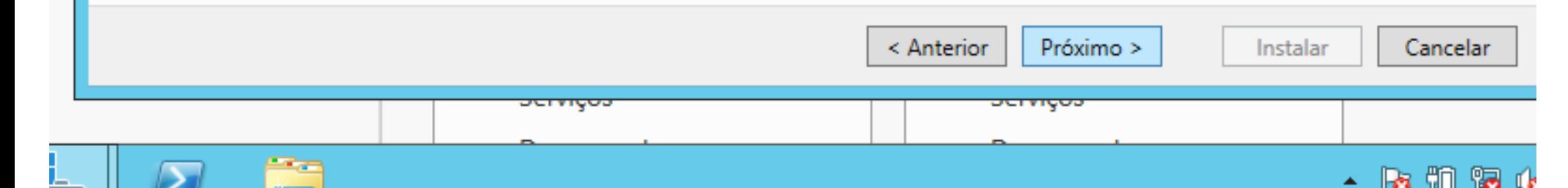

о

×

科

## Confirmar seleções de instalação

SERVIDOR DE DESTINO ADDC1.juris.local

Antes de Comecar

Tipo de Instalação

Selecão de Servidor

Funcões do Servidor

**Recursos** 

Servidor DHCP

Confirmação

Resultados

Para instalar as funções, os serviços de função ou os recursos a seguir no servidor selecionado, clique em Instalar.

⊽ Reiniciar cada servidor de destino automaticamente, se necessário

Os recursos opcionais (como as ferramentas de administração) podem ser exibidos nesta página porque eles foram selecionados automaticamente. Se você não quiser instalar esses recursos opcionais, clique em Anterior para desmarcar as respectivas caixas de seleção.

Próximo >

ᠦᠬᠬᡇᠦ

Instalar

Cancelar

< Anterior

Ferramentas de Administração de Servidor Remoto Ferramentas de Administração de Funções Ferramentas de Servidor DHCP

Servidor DHCP

ਰਵਾਸਪ੍ਰਚ

Exportar definições de configuração Especificar um caminho de origem alternativo

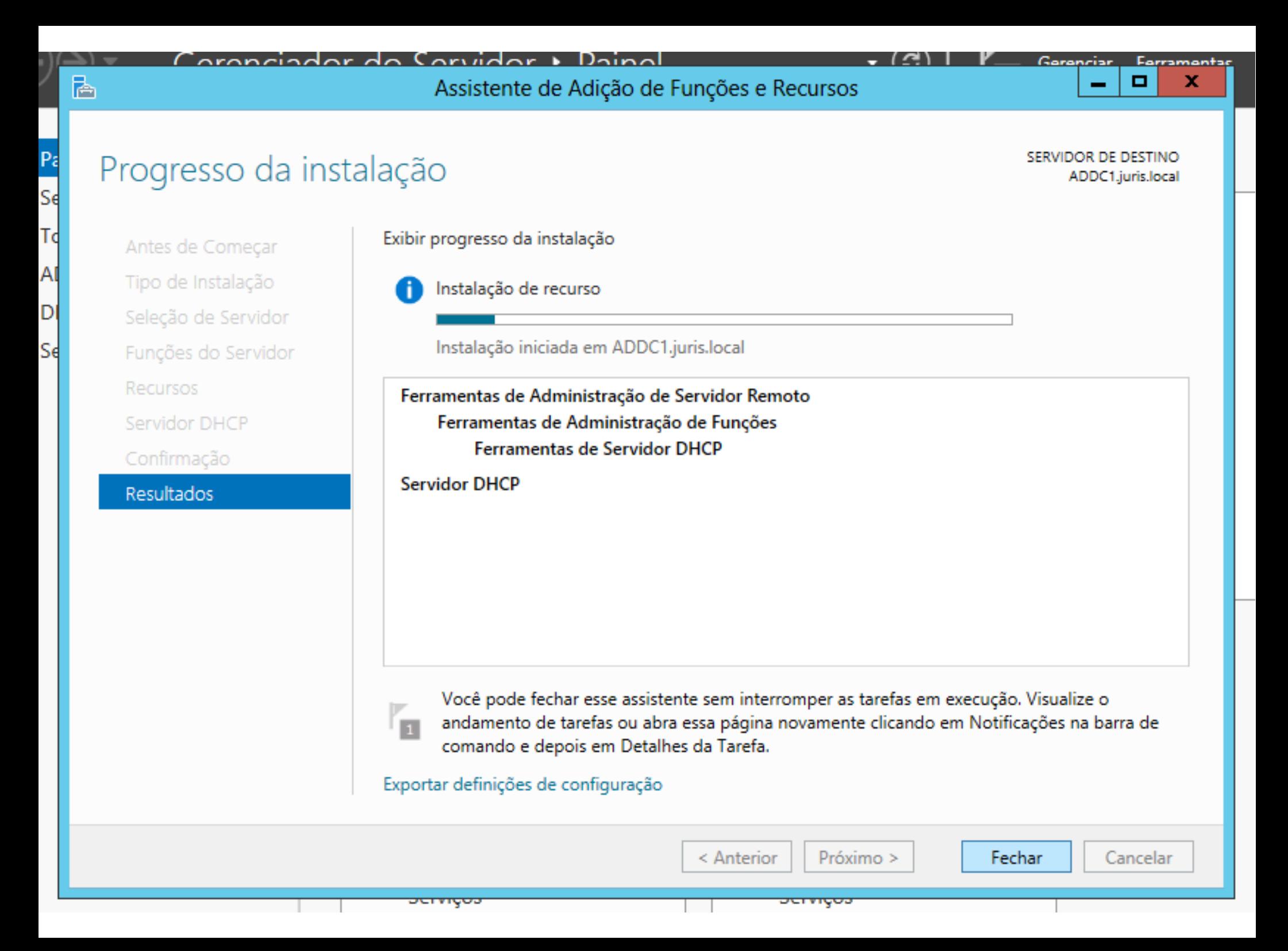

## Progresso da instalação

SERVIDOR DE DESTINO ADDC1.juris.local

Gerenciar Ferramentar

▫

x

Antes de Começar Tipo de Instalação Seleção de Servidor Funções do Servidor

科

DI

Se

**Recursos** 

Servidor DHCP

Confirmação

Resultados

Exibir progresso da instalação

Instalação de recurso

Configuração necessária. Instalação bem-sucedida em ADDC1.juris.local.

**Servidor DHCP** Assistente pós-instalação para Iniciar o DHCP Configuração de DHCP concluída

Ferramentas de Administração de Servidor Remoto Ferramentas de Administração de Funções Ferramentas de Servidor DHCP

Você pode fechar esse assistente sem interromper as tarefas em execução. Visualize o andamento de tarefas ou abra essa página novamente clicando em Notificações na barra de comando e depois em Detalhes da Tarefa.

Exportar definições de configuração

ਰਧਾਸ਼ਦਰ

Próximo > < Anterior

Cancelar

Fechar

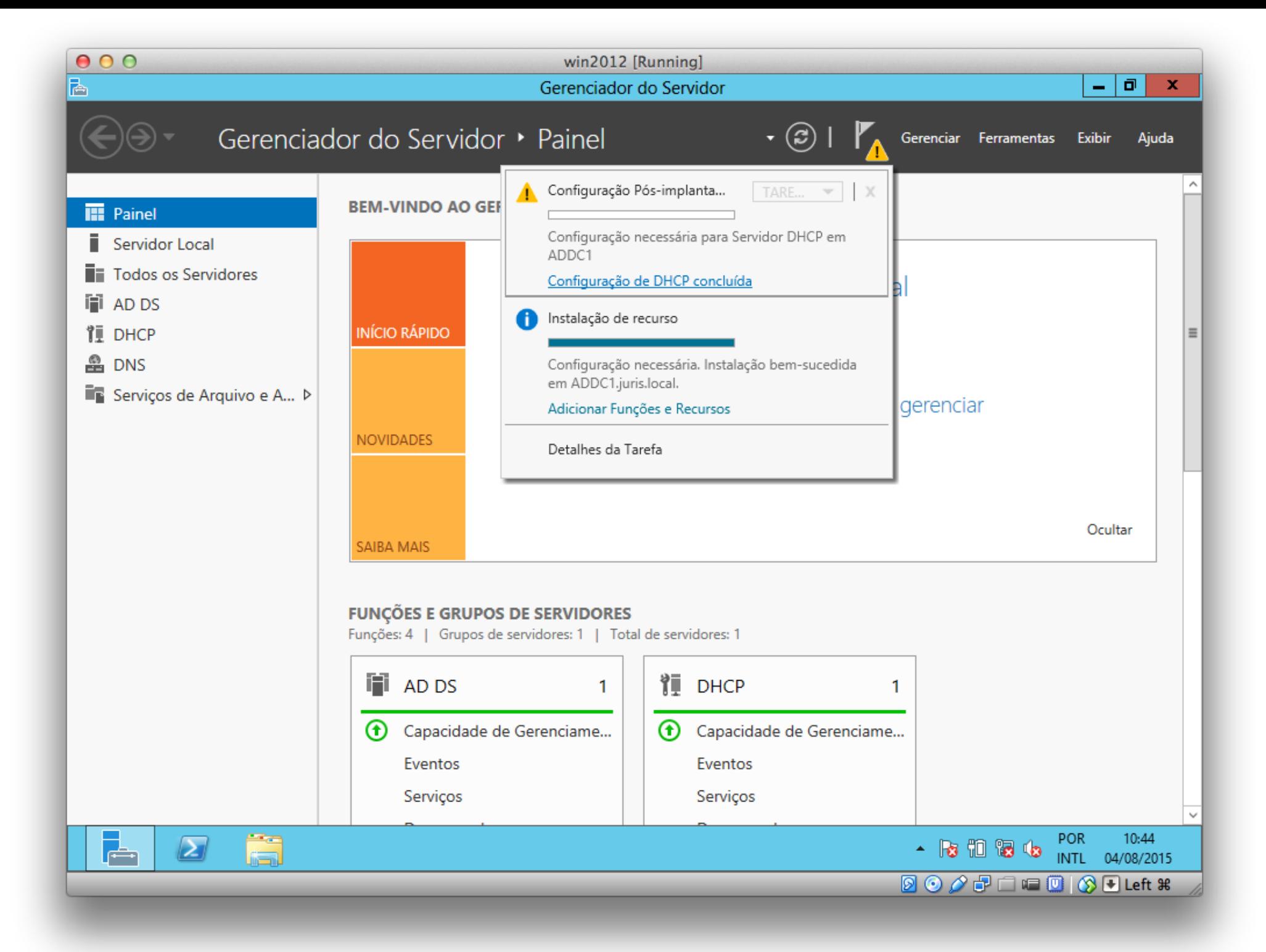

## Descrição

固

ell

id

)S

ρş

P

içı

#### Descrição

#### Autorização

**Resumo** 

As seguintes etapas serão realizadas para concluir a configuração do Servidor DHCP no computador de destino:

Crie os seguintes grupos de segurança para delegação da Administração do Servidor DHCP.

Próximo >

Confirmar

Cancelar

◢₩

 $\Box$ 

 $\mathbf x$ 

TΑ

 $\overline{M}$ 

Ļãо

Itiv

İΤA

- Administradores DHCP
- Usuários DHCP

Autorize o servidor DHCP no computador de destino (se tiver ingressado no domínio).

< Anterior

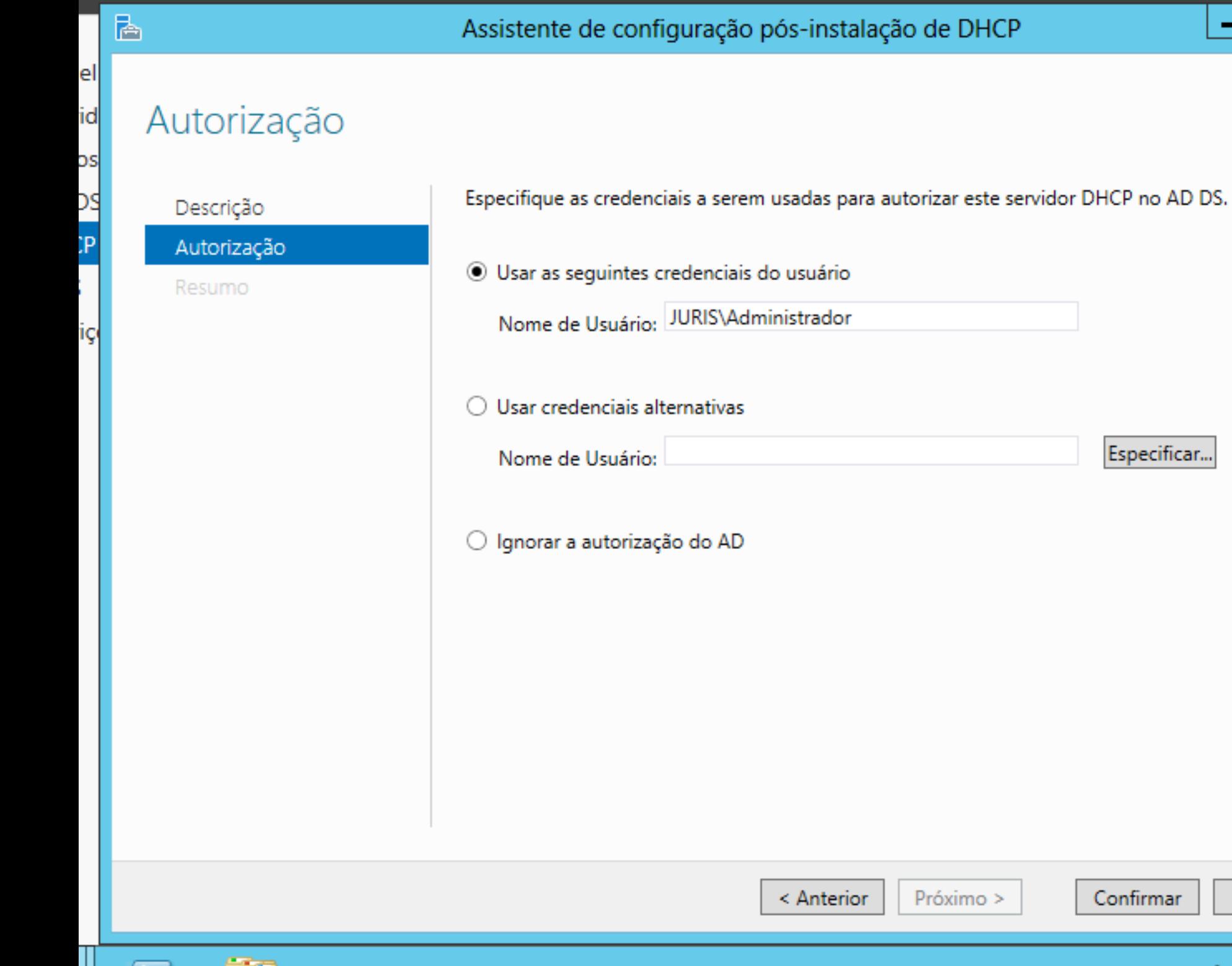

**College** 

<u>in the company of the company of the company of the company of the company of the company of the company of the company of the company of the company of the company of the company of the company of the company of the comp</u>

 $\qquad \qquad$ 

Especificar...

 $Confirmar$ 

 $\label{eq:cancelar} \text{Cancelar}$ 

 $\blacksquare$ 

 $\sim$ 

 $\pmb{\mathsf{x}}$ 

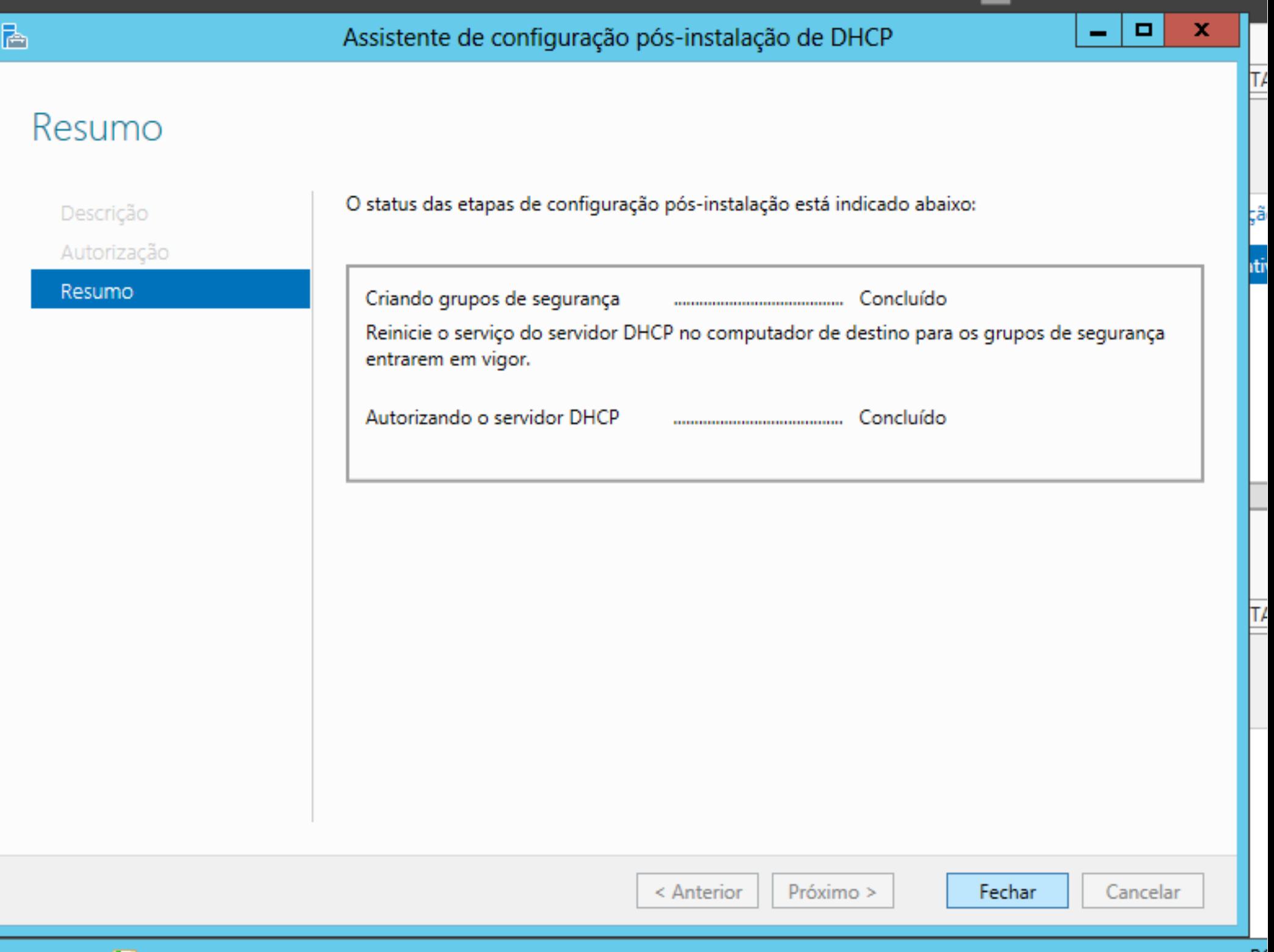

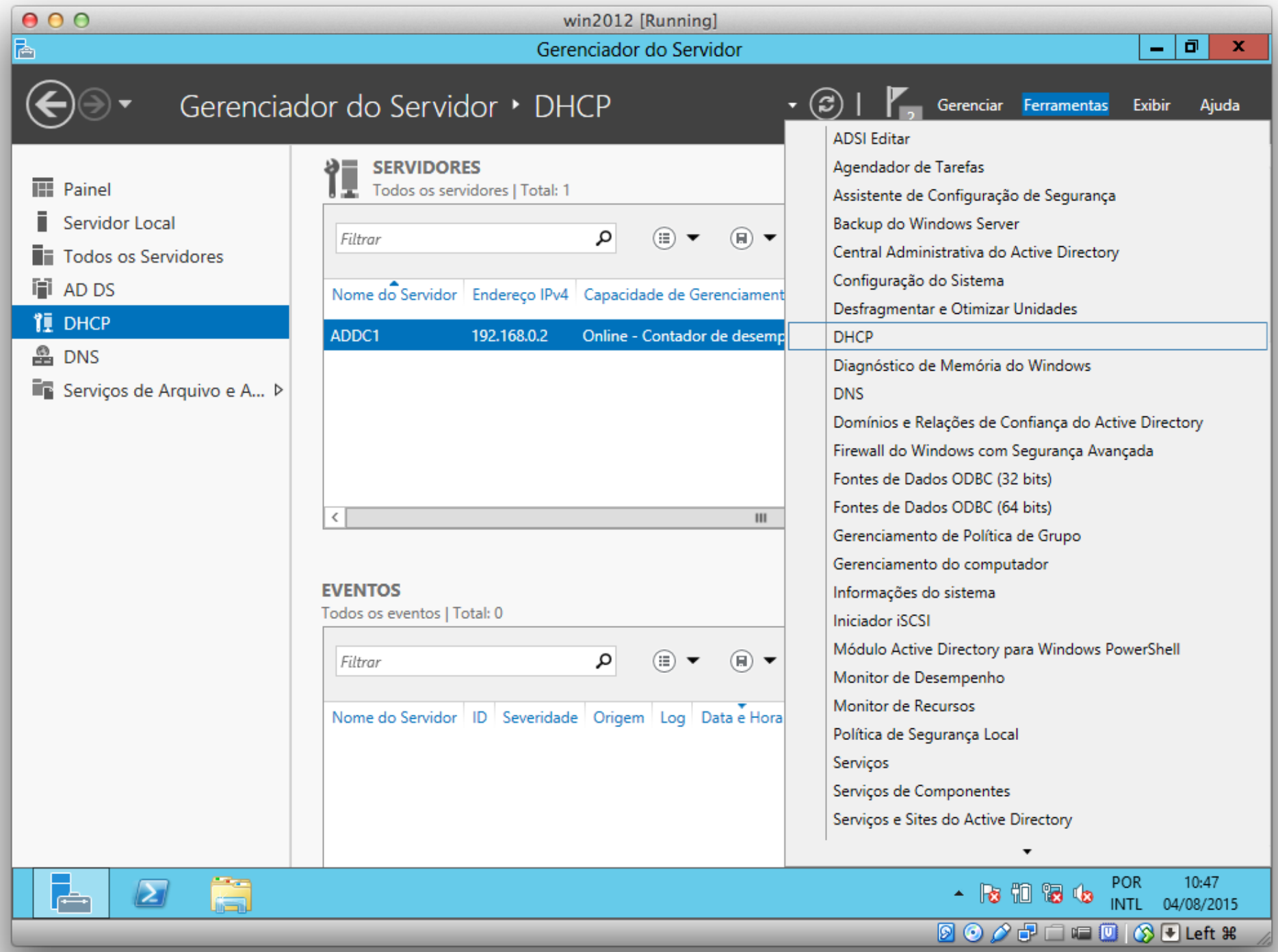

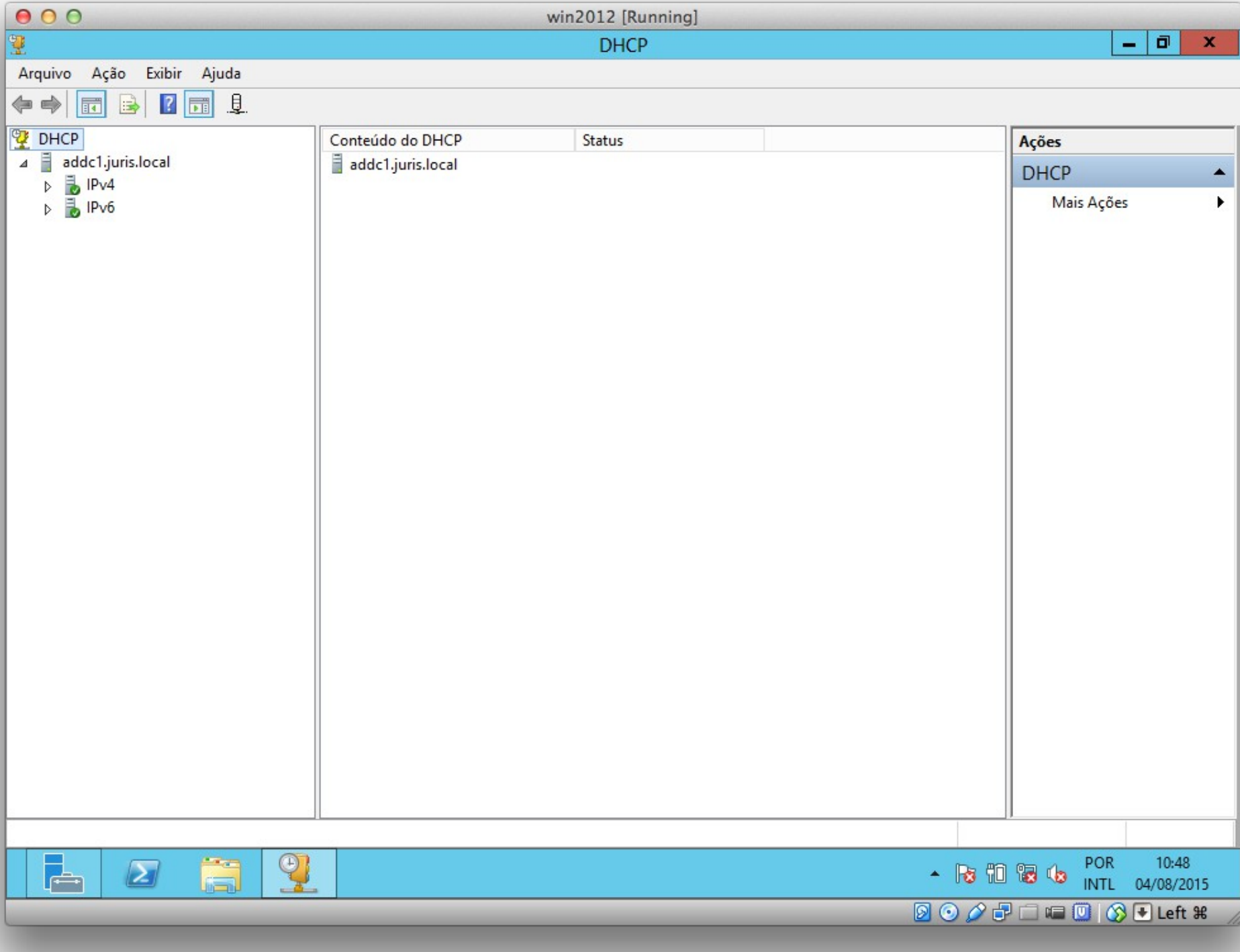

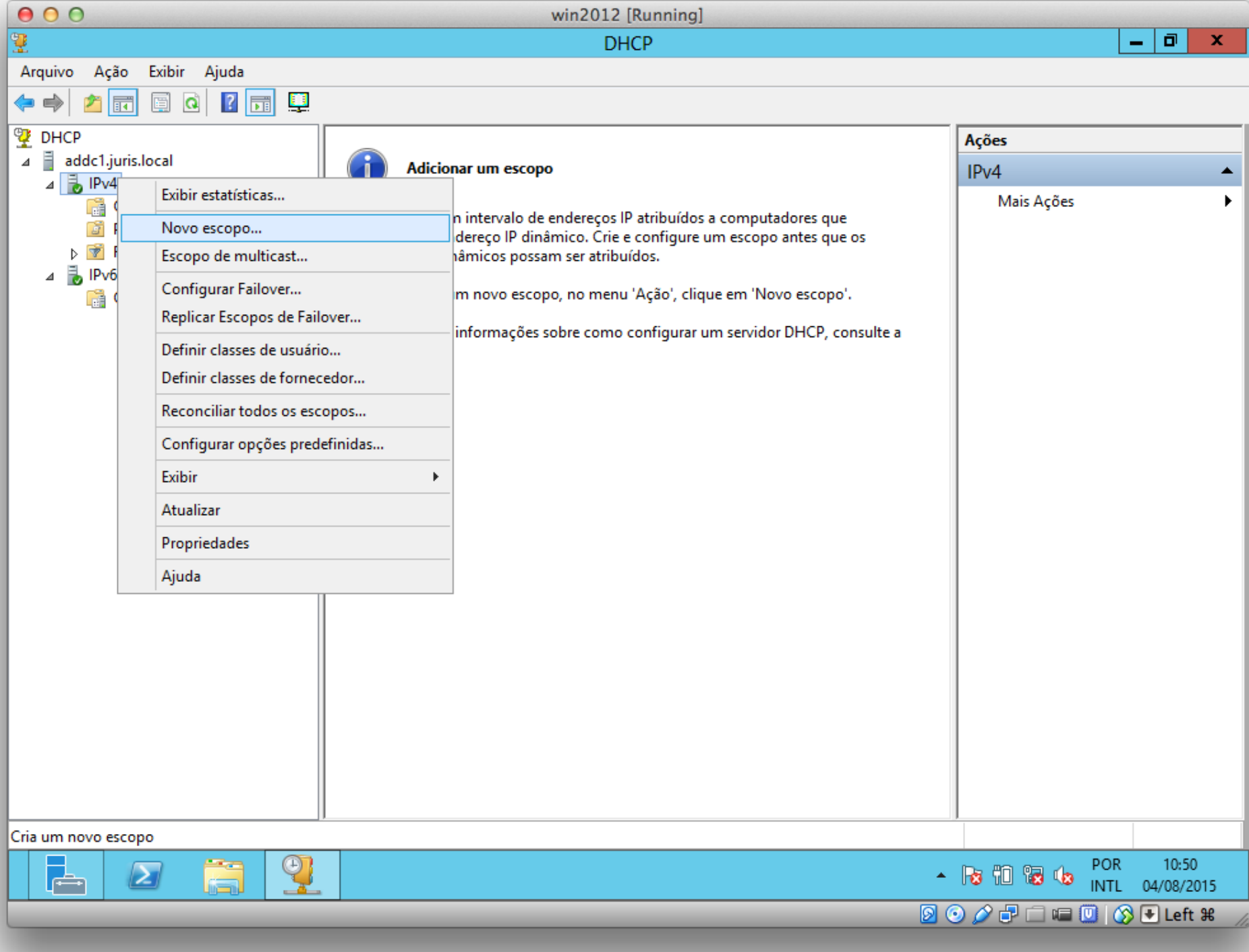

![](_page_20_Picture_1.jpeg)

## **Assistente para Novos Escopos**

Este assistente o ajuda a configurar um escopo para a distribuição de endereços IP para computadores na rede.

Para continuar, clique em Avançar.

![](_page_20_Picture_5.jpeg)

![](_page_20_Picture_7.jpeg)

![](_page_21_Picture_5.jpeg)

![](_page_22_Figure_0.jpeg)

![](_page_23_Figure_0.jpeg)

### Adicionar Exclusões e Atraso

Exclusões são endereços ou um intervalo de endereços que não são distribuídos pelo servidor. Um atraso é o tempo pelo qual o servidor atrasará a transmissão de uma mensagem DHCPOFFER.

Digite o intervalo de endereços IP que você deseja excluir. Se desejar excluir um único endereço, digite-o apenas em Endereço IP inicial.

![](_page_23_Picture_21.jpeg)

![](_page_23_Picture_6.jpeg)

![](_page_24_Figure_0.jpeg)

### Adicionar Exclusões e Atraso

Exclusões são endereços ou um intervalo de endereços que não são distribuídos pelo servidor. Um atraso é o tempo pelo qual o servidor atrasará a transmissão de uma mensagem DHCPOFFER.

![](_page_24_Picture_4.jpeg)

Digite o intervalo de endereços IP que você deseja excluir. Se desejar excluir um único endereco, digite-o apenas em Endereco IP inicial.

![](_page_24_Figure_6.jpeg)

### Duração da concessão

A duração da concessão especifica quanto tempo um cliente pode usar um endereço IP deste escopo.

![](_page_25_Picture_3.jpeg)

As durações de concessão normalmente devem ser iguais à média de tempo que o computador está conectado à mesma rede física. Para redes móveis que consistam principalmente de computadores portáteis ou clientes dial-up, as durações de concessão mais curtas podem ser úteis.

Dessa forma, para uma rede estável que consista principalmente de computadores desktop em locais fixos, as durações de concessão mais longas são mais apropriadas.

Defina a duração das concessões de escopo quando forem distribuídas por este servidor.

Limitada art

![](_page_25_Picture_8.jpeg)

![](_page_25_Picture_9.jpeg)

![](_page_25_Picture_10.jpeg)

![](_page_25_Picture_11.jpeg)

![](_page_26_Picture_0.jpeg)

### Configurar opcões de escopo

Você precisa configurar as opções DHCP mais comuns antes que os clientes possam usar o escopo.

![](_page_26_Picture_4.jpeg)

Quando os clientes obtêm um endereço, eles recebem opções DHCP como os endereços IP dos roteadores (gateways padrão), servidores DNS e configurações WINS para esse escopo.

As configurações que você selecionar aqui são para esse escopo e substituem as configurações definidas na pasta Opções do Servidor para este servidor.

Deseja configurar as opções DHCP para este escopo agora?

- Sim, desejo configurar essas opções agora
- C Não, configurarei essas opções mais tarde

![](_page_26_Picture_10.jpeg)

![](_page_26_Picture_11.jpeg)

![](_page_27_Figure_0.jpeg)

![](_page_28_Picture_5.jpeg)

![](_page_29_Figure_0.jpeg)

![](_page_30_Figure_0.jpeg)

![](_page_31_Picture_1.jpeg)

## **Concluindo o Assistente para Novos Escopos**

Você concluiu com êxito o assistente para Novos Escopos.

Para fomecer alta disponibilidade para este escopo, configure o failover para o escopo recém-adicionado clicando com o botão direito do mouse sobre o escopo e clicando em configurar failover.

Para fechar este assistente, clique em Concluir.

![](_page_31_Picture_6.jpeg)

mrnei

![](_page_31_Picture_7.jpeg)

IP

# DHCP

## Configuração do cliente

![](_page_32_Picture_2.jpeg)

![](_page_33_Picture_1.jpeg)

![](_page_34_Picture_1.jpeg)

![](_page_35_Figure_0.jpeg)

![](_page_36_Picture_1.jpeg)

# DHCP

## Concessões ativas

![](_page_37_Picture_2.jpeg)

![](_page_38_Figure_0.jpeg)

![](_page_39_Picture_1.jpeg)